# **Cataloging: Export or Import Bibliographic Records**

Last updated: May 2014

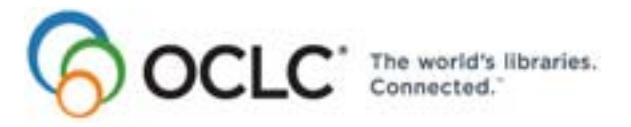

6565 Kilgour Place, Dublin, OH 43017-3395 www.oclc.org

# **Revision History**

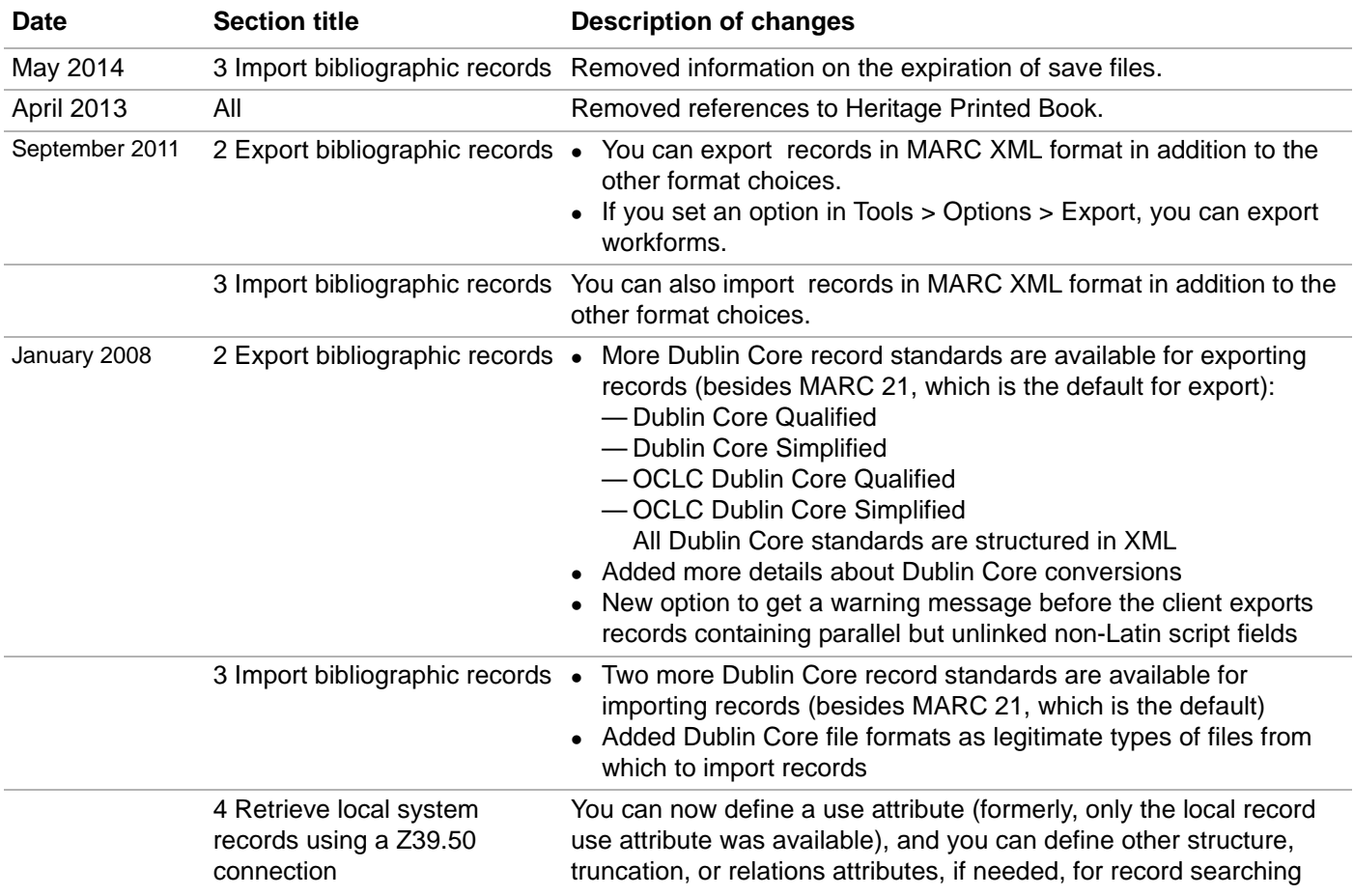

# © 2014 OCLC

The following OCLC product, service and business names are trademarks or service marks of OCLC, Inc.: Connexion, OCLC, WorldCat, and "The world's libraries. Connected."

In addition, the WorldCat symbol and OCLC symbol are service marks of OCLC. Third-party product and service names are trademarks or service marks of their respective owners.

OCLC grants permission to photocopy this publication as needed.

# **Table of Contents**

# **[1 Create an export destination](#page-3-0)**

[Create an export destination, 4](#page-3-1) [Types of export destinations and settings, 5](#page-4-0) [Change settings for an export destination, 6](#page-5-0) [Delete an export destination, 6](#page-5-1)

# **[2 Export bibliographic records](#page-6-0)**

[Records you can export, 7](#page-6-1) [About exporting records online or offline, 7](#page-6-2) [Export records immediately, 9](#page-8-0) [Batch export records, 10](#page-9-0) [Select a record standard and character set for exported bibliographic records, 10](#page-9-1) [Define fields to delete from exported records, 13](#page-12-0) [Optional. Display a temporary report after immediate export, 13](#page-12-1) [Optional. Display a warning before exporting bibliographic records that include](#page-13-0)  unlinked non-Latin script fields, 14 [Optional. Enable export of workforms, 15](#page-14-0)

# **[3 Import bibliographic records](#page-15-0)**

[Why import bibliographic records?, 16](#page-15-1) [Records you can import, 16](#page-15-2) [Restrictions on taking actions on imported OCLC bibliographic records, 16](#page-15-3) [About import files, 17](#page-16-0) [Import records, 18](#page-17-0) [Results of importing records, 19](#page-18-0) [Import conversion details, 21](#page-20-0) [Select a record standard and character set for imported bibliographic records, 21](#page-20-1) [Apply default constant data or assign a free-text My Status to imported records, 24](#page-23-0) [Find imported bibliographic records, 25](#page-24-0) [Download records from an OCLC service, 26](#page-25-0) [Process unresolved batchload records, 27](#page-26-0)

# **[4 Retrieve local system records using a Z39.50 connection](#page-27-0)**

[About retrieving local system records, 28](#page-27-1) [Set up a connection to a host local system, 28](#page-27-2) [Connect to a local system host and retrieve a record, 30](#page-29-0)

# <span id="page-3-0"></span>**1 Create an export destination**

<span id="page-3-1"></span>**Create an export destination Requirement:** You must create at least one export destination in order to export records.

You can export records from Connexion client to:

- A file on your workstation (use the same file for all exports or specify a file name when exporting)
- A communications or print (LPT) port
- A communications connection (asynchronous or TCP/IP)
- An OCLC Gateway connection to a local system

To create a destination:

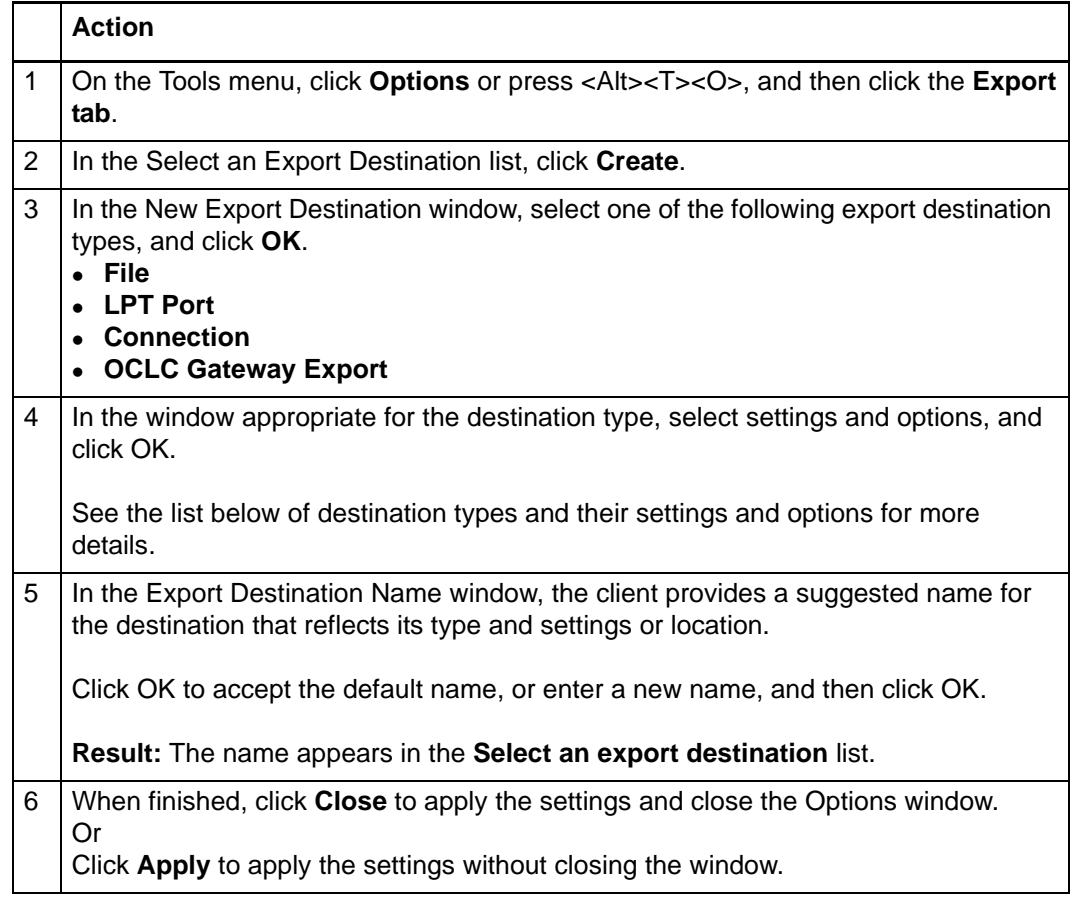

### <span id="page-4-0"></span>**Types of export destinations and settings**

When you click **Create** in the Options Export tab, you select the destination type and then enter settings appropriate to the type you selected, as shown in the following table:

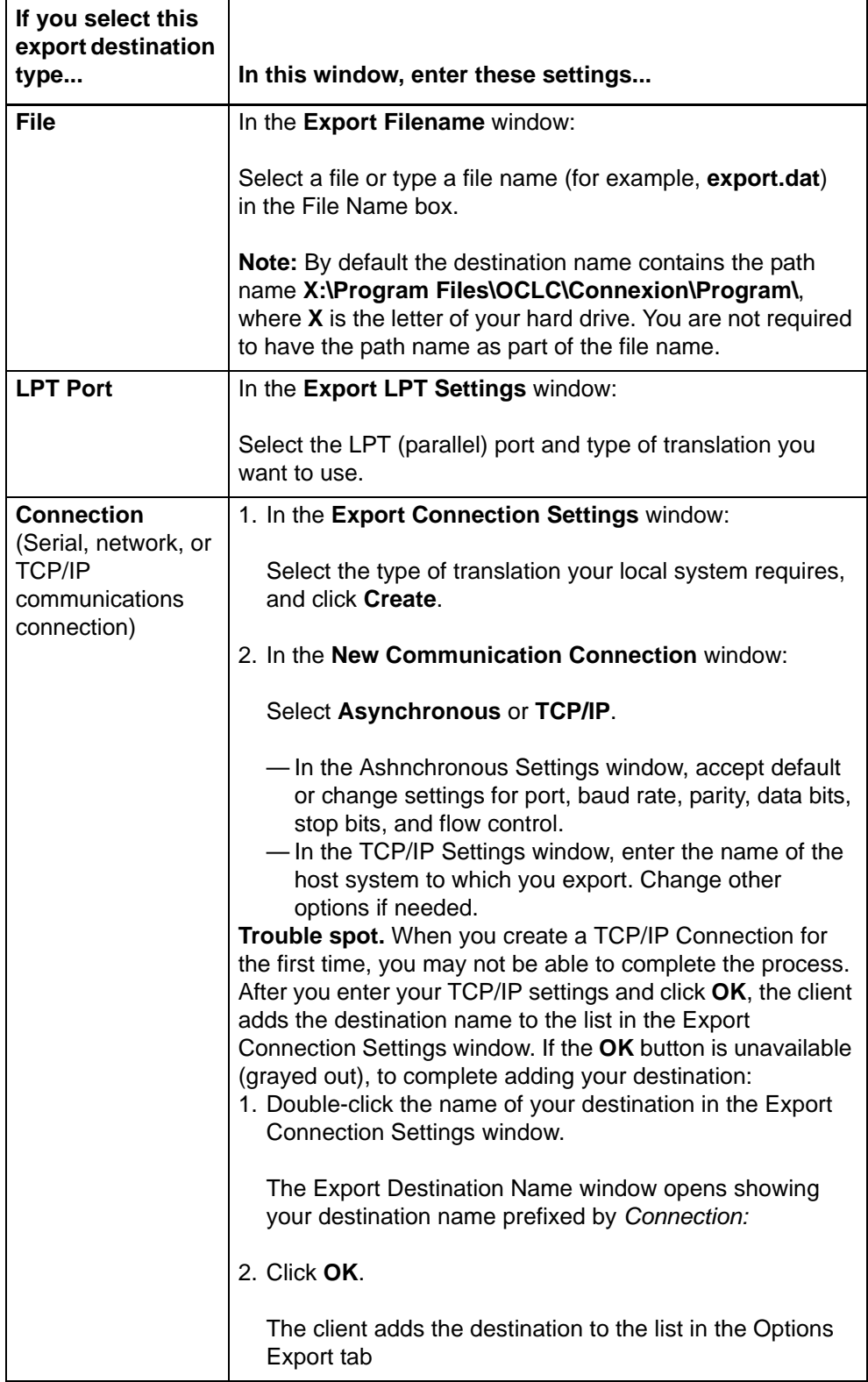

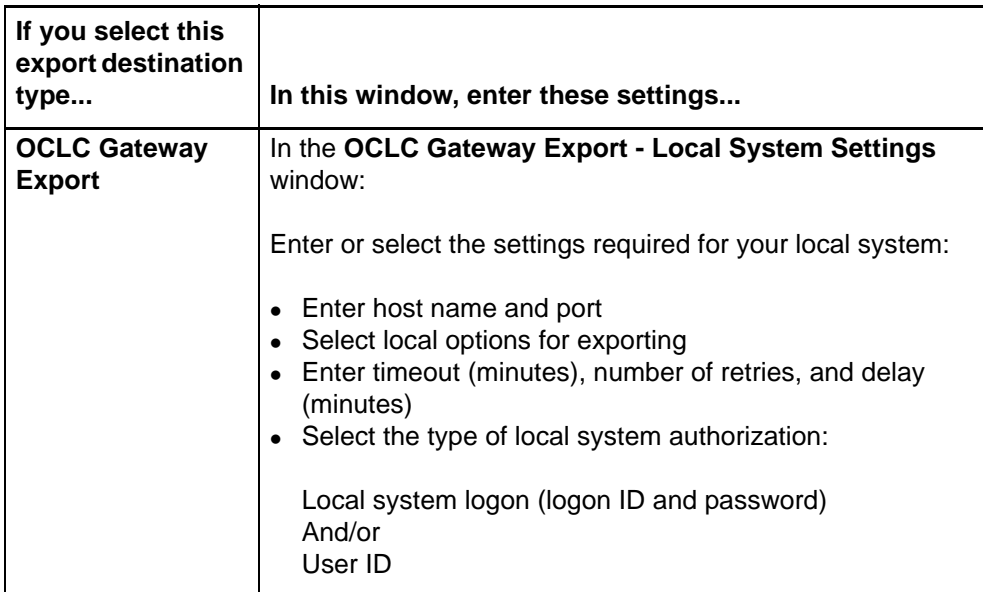

See the *Setup Worksheet for OCLC Connexion Client* for more details on settings.

<span id="page-5-0"></span>**Change settings for an export destination** If you want to export to a different file or change the host name or port name for a TCP/IP connection, for example:

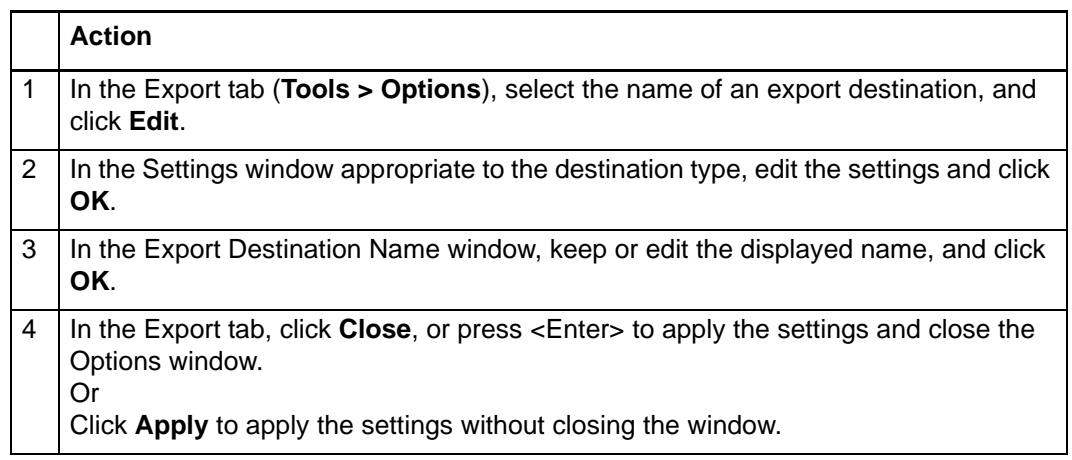

### <span id="page-5-1"></span>**Delete an export destination**

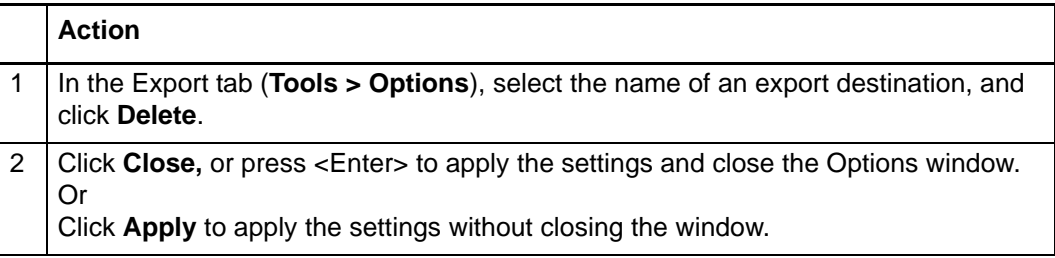

# <span id="page-6-0"></span>**2 Export bibliographic records**

<span id="page-6-1"></span>**Records you can export**

- Records retrieved from WorldCat, from the online bibliographic save file, or from the local bibliographic save file
- Workforms (new records you create) from the online or local bibliographic save file. (You must set an option in **Tools > Options > Export** to be able to export workforms. See details below.)
- Bibliographic and authority records in the same file.
- Records containing non-Latin scripts.

No minimum authorization level is required to export records.

- **Immediate export while logged on or offline.**
	- —Export occurs immediately whether you are logged on or offline unless you set an option in **Tools > Options > Batch** to perform bibliographic or authority record export in batch.
	- —If you export immediately while offline, the client tracks your information and sends it to the system the next time you log on. When data is sent, the system displays a message summarizing the export information sent.
	- —If you export records from the local file while logged on and change the default local file from either the local file manager (**File > Local File Manager**) or from the Search Bibliographic Local Save File window (**Cataloging > Search > Local Save File**), the client sends any export billing information to the system and displays a message summarizing the export information sent.
	- **Batch export.** Mark records for batch export in the local save file. You must set an option in **Tools > Options > Batch**; otherwise, local file records export immediately.
- **Choose record standard, character set.** Select MARC 21, one of four Dublin Core record standards, or MARC XML; select MARC-8 or UTF-8 Unicode character set:
	- —Export bibliographic records using the MARC 21 record standard (default) or select:
		- Dublin Core Qualified
		- Dublin Core Simple
		- OCLC Dublin Core Qualified
		- OCLC Dublin Core Simple
		- MARC XML
	- —Export bibliographic and authority records using the MARC-8 character set (**default**) or the UTF-8 Unicode character set (required for Dublin Core export).
- **Non-Latin script data in bibliographic records.** Export bibliographic records containing non-Latin scripts:
	- —All Connexion client users can view, enter, and edit non-Latin script data in records. By default, the exported records retain both Latin and non-Latin script fields, when present, with the Latin script data in tagged fields and the non-Latin data in corresponding MARC format 880 fields.

<span id="page-6-2"></span>**About exporting records online or offline**

- —You can change this option if you do not want to retain the non-Latin script data. Under **Tools > Options > International** change to exporting the Latin data only.
- —If you do want to retain non-Latin script data, you can also change to exporting the non-Latin data only or both types of data, with the non-Latin data in the tagged fields.

**Caution:** If you export records containing non-Latin script fields that are parallel to Latin script fields but are not linked, depending on your local system characteristics, the non-Latin script data may not show after export.

If you have this problem, select the **Warn before exporting bibliographic records that include unlinked non-Latin script fields** check box in **Tools > Options > Export** to receive a warning message when records you try to export have unlinked fields. The option applies to records you export singly or from a list, online or offline, or via batch processing.

See more details in the Export tab (Options window) description.

**Validation.** Validate exported records:

By default, the system does no validation when you export records, but you can set an option to perform basic or full validation or re-set to none (T**ools > Options > General / Validation Level Options**).

**Generated OCLC number.** OCLC number automatically generated in 035 field:

With the expansion of the OCLC number from 8 digits to 9 digits to accommodate WorldCat record 100,000,000 and beyond, exported records contain an automatically generated 035 field containing the OCLC number, whether the number is 8 or 9 digits. The OCLC number is also retained in field 001.

**Note:** Generating the OCLC number in the 035 field helps to accommodate various technical issues in libraries, facilitate deep-linking for WorldCat.org, and support better local control of bibliographic records. The 035 field is repeatable.

# **Generated ISBN expansion.**

As a result of expanding the ISBN to the new 13-digit format, when you take a final action on a record that contains an ISBN in only one format, 10-digit or 13 digit, Connexion automatically generates the other format. ISBNs are stored in field 020.

To have the 10- or 13-digit number, whichever is not in the record, generated automatically for exported records, you must take a final action before you export; otherwise, the export retains only ISBN(s) already in the record.

See *Technical Bulletin 253: ISBN and OCLC Number Changes* for more detail: http:/ /www.oclc.org/support/documentation/worldcat/tb/253/.

### <span id="page-8-0"></span>**Export records immediately**

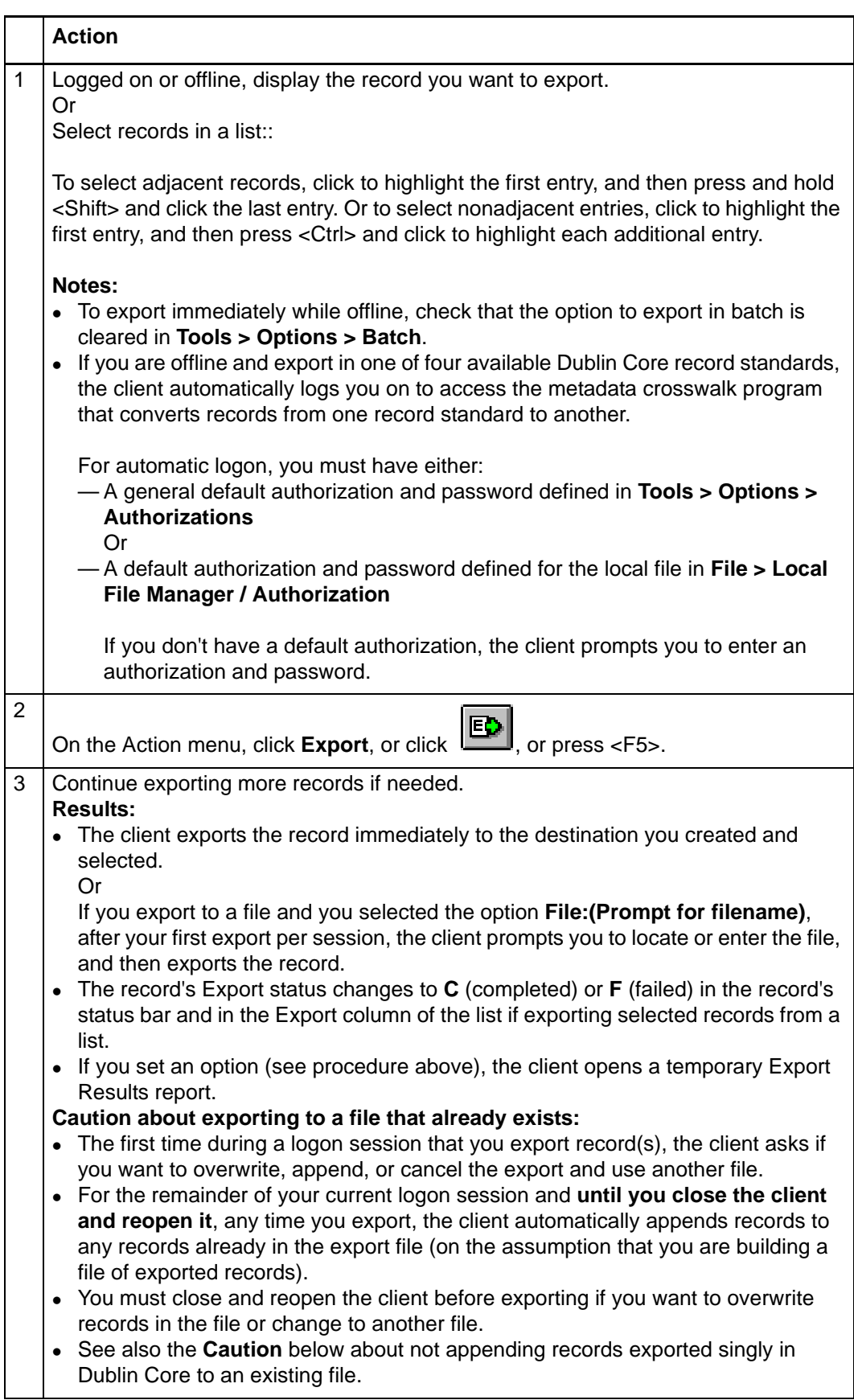

<span id="page-9-0"></span>**Batch export records First, select an option for batch processing.** Records export immediately whether you are logged on or offline. You must set an option to mark records for batch export:

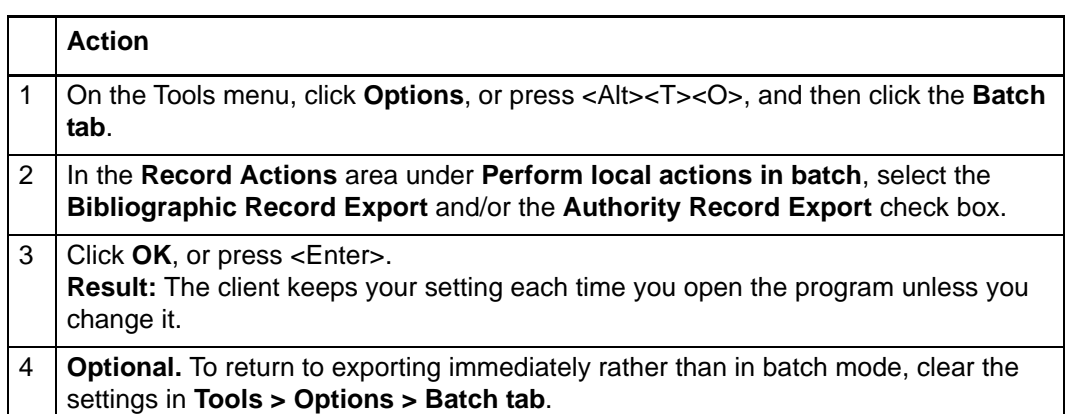

**Then mark records for batch export.** Once the option is set, to mark records for batch export:

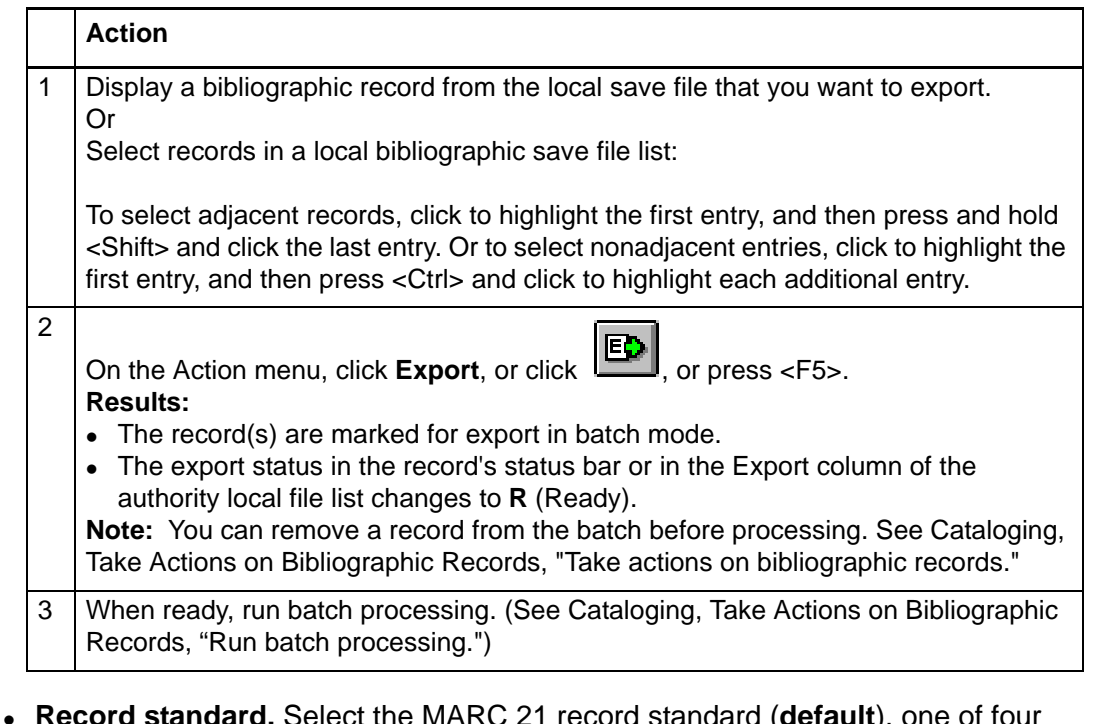

<span id="page-9-1"></span>**Select a record standard and character set for exported bibliographic records**

 **Record standard.** Select the MARC 21 record standard (**default**), one of four Dublin Core record standards, or MARC XML(see a list in the procedure below).

**Caution:** If you export single records in Dublin Core or MARC XML to an existing file, do not append records to the file. Client Dublin Core and MARC XML export files must have prologue and container code at the beginning and end of the file. An existing client export file already has the prologue and container. When you append one record at a time, a prologue and container are added at the beginning and end of each record.

 **Character set.** Select the UTF-8 Unicode character set or the MARC-8 character set (**default**). (See more about MARC-8 character sets at http://www.loc.gov/ marc/specifications/speccharmarc8.html. See more about UTF-8 Unicode at http://www.loc.gov/marc/specifications/speccharucs.html.)

**Note:** OCLC tested exporting using UTF-8 Unicode with local system vendors and lists vendors on the Connexion Web site whose systems tested successfully. See vendor list at < http://www.oclc.org/connexion/about/features/export/ default.htm >.

 These settings apply to records you export singly or from a list, online or offline, or via batch processing.

To select a record standard and character set for exporting bibliographic records:

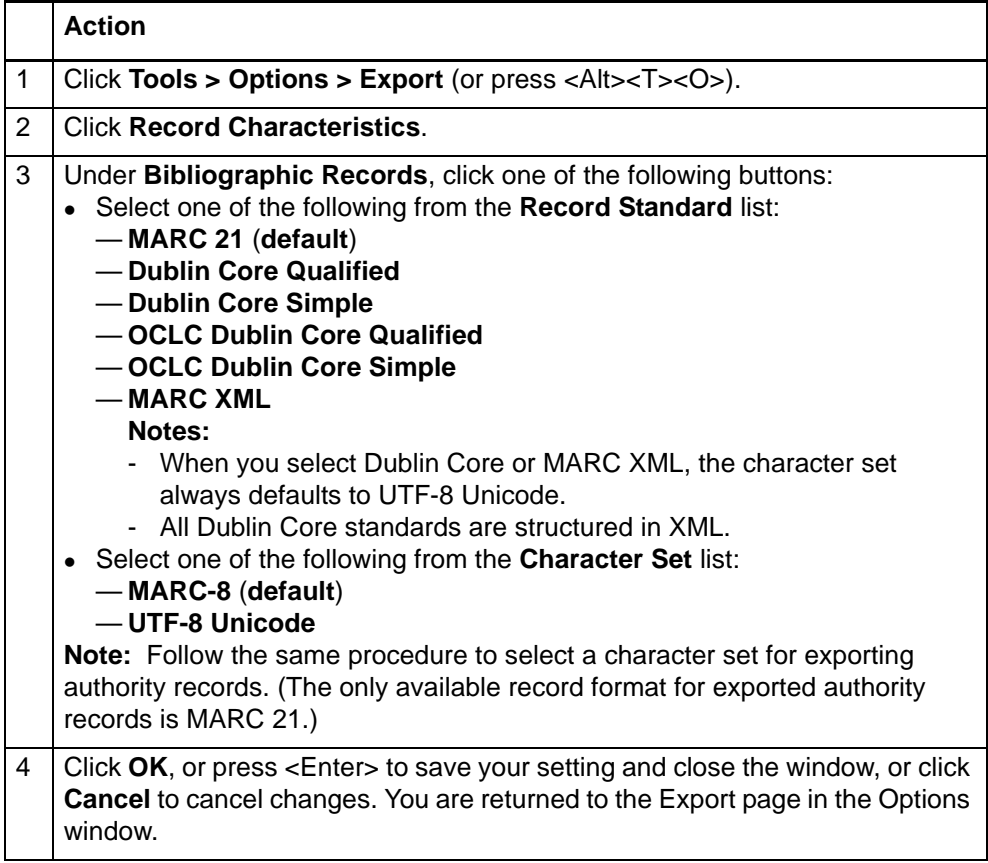

# **More about Dublin Core**

The Dublin Core Metadata Element Set, called Dublin Core or DC, is an international standard that supports creating and sharing simple-to-moderatelycomplex machine-readable descriptions of resources, especially those on the Internet. See more about Dublin Core on the Dublin Core Web site at http:// www.dublincore.org.

Dublin Core Simple = 15 primary elements of description.

 Dublin Core Qualified = A series of refinements, also called qualifiers, that can be applied to the primary elements.

**Example:** Dublin Core Simple includes an element for date. Dublin Core Qualified includes a qualifier to describe the kind of date.

 OCLC forms of Dublin Core Simple and Dublin Core Qualified = 11 additional elements that can be used with both Dublin Core types to define information about the record, not about the resource itself.

**Example:** OCLC Dublin Core Simple and OCLC Dublin Core Qualified include elements for 040 a (recordContentSource) and 040 b (languageOfCataloging).

The following is a list of OCLC elements for defining record information and the corresponding field/subfield of the equivalent MARC record:

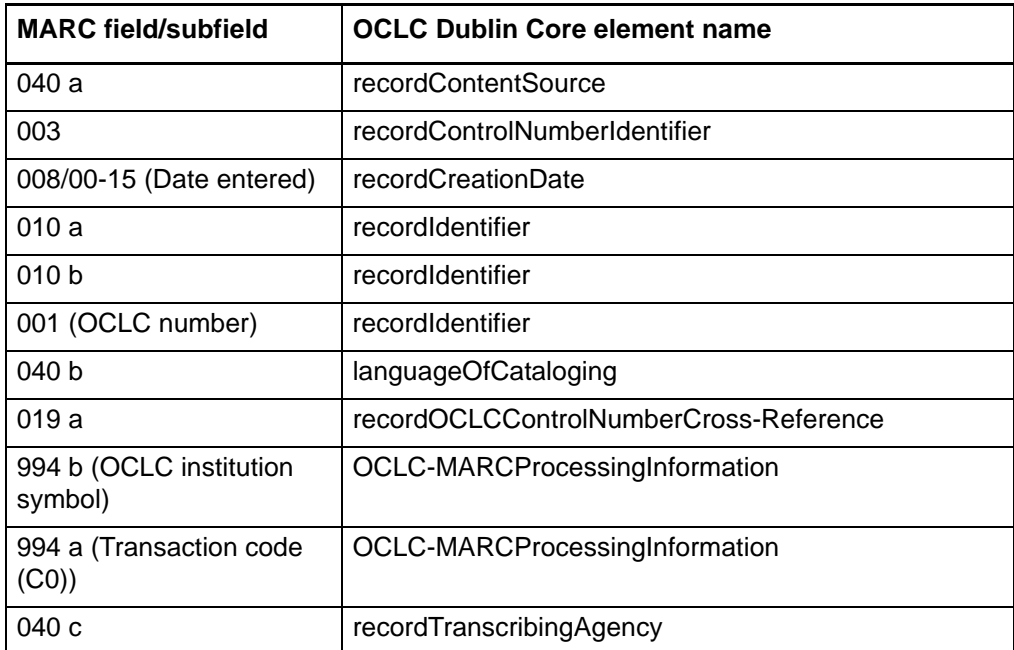

# **Results of character set selection:**

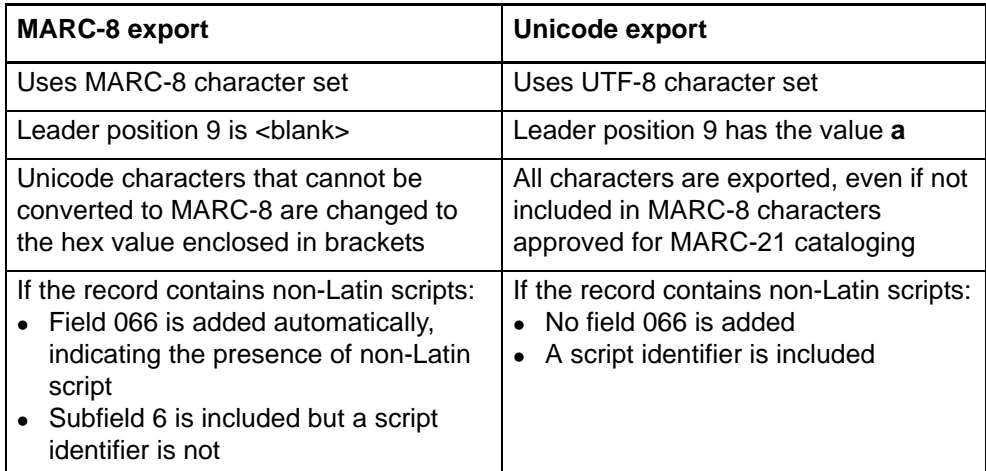

<span id="page-12-0"></span>**Define fields to delete from exported records** authority records: Specify fields to delete from exported records separately for bibliographic and

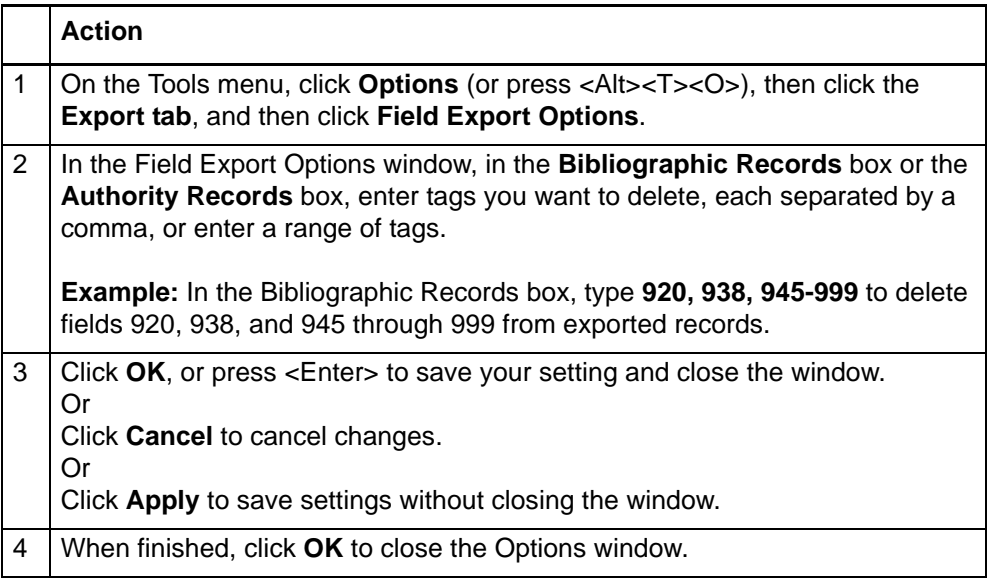

<span id="page-12-1"></span>**Optional. Display a temporary report after immediate export**

Set an option to display a temporary report showing results, including any Dublin Core mapping errors (if you have the Dublin Core export option selected), when you export records immediately:

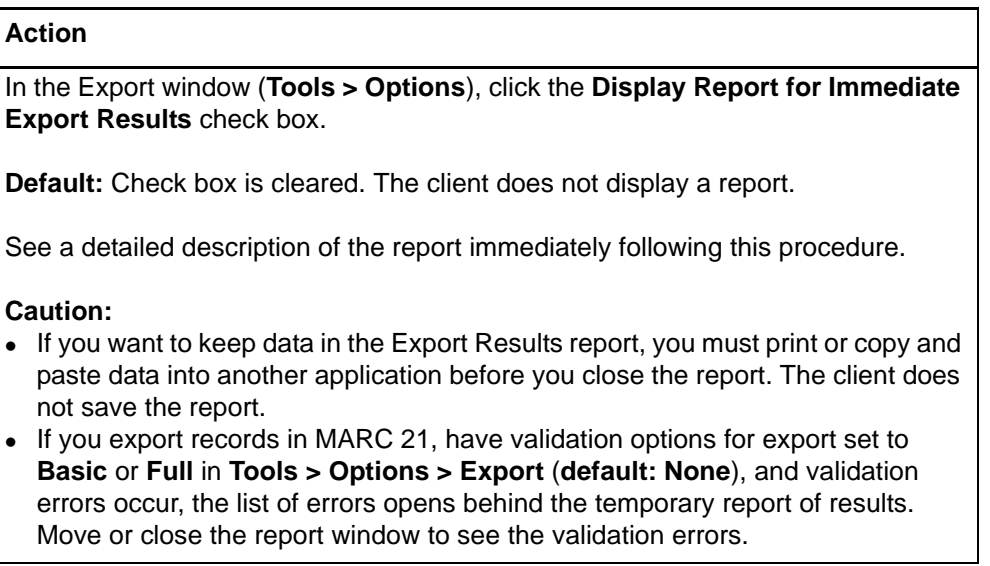

The temporary report shows:

- The path and file name of the export destination
- Report start time
- Record standard and character set selected for bibliographic and authority record export (only MARC-21 is available for authority records)
- Number of bibliographic and authority records successfully exported

• Any Dublin Core mapping errors (bibliographic records only)

For each element of a record mapped incorrectly, the report table shows the OCLC record number, location, element ID, and mapping error.

—**Location**

- The location indicates which field (v), indicator (i), and subfield (s) did not map.

**Example:**  $245:7/h:5$  (h represents  $\pm h$ ); this error shows that data did not map to  $\not$ h

- No indicators are mapped to Dublin Core.
- If the entire variable field did not map, all subfields are listed.
- Ignore other data such as colon (**:**) followed by a number, **ed:**, or **ex:**.
- —**Element ID.** Ignore data in the element ID.
- —**Mapping error.** The mapping error indicates whether the mapping failed or was incorrect.

<span id="page-13-0"></span>**Optional. Display a warning before exporting bibliographic records that include unlinked non-Latin script fields** Some local systems may not display non-Latin script data in parallel but unlinked fields in exported records. If this is a problem in your local system, set an option for a warning:

### **Action**

In the **Export** Options window (**Tools > Options**), click the **Warn before exporting bibliographic records that include unlinked non-Latin script fields** check box.

**Default:** Check box is cleared. The client does not display a warning.

**Results** when option is selected:

- If you get the warning when you export a single record, click **Yes** to continue exporting or **No** to stop.
- If you get the warning when you export multiple records selected in a list or when you mark records in the local file for batch export, click **Yes** to continue, click **No** to skip the record with unlinked fields and then continue, or click **Cancel** to stop the process.

### <span id="page-14-0"></span>**Optional. Enable export of workforms**

This option supports vendor creation of records to be loaded into WorldCat. Since some library local systems may not support incoming workforms, the client does not export workforms by default; you must set the option. The option applies to all online and local save file types (bibliographic and authority). Workforms are new records that have not been added to WorldCat and therefore do not have OCLC control numbers.

# **Action**

In the **Export** Options window (**Tools > Options**), click the **Allow export of workforms** check box. When finished setting all Export options, click **OK**.

**Default:** Check box is cleared. The **Export** command is disabled for a displayed workform, or you are prevented from exporting any workforms selected in a list.

#### **Results**:

- If the option is selected, the **Export** command is enabled for a displayed workform in an online or local save file, or for selected records in a save file list that include workforms.
- If the option is not selected, the **Export** command is disabled for a displayed workform in an online or local save file. The Export command is enabled for selected records in a list that include workforms. However, when you export, you get an error message "Action not valid for record [save file number]." You must de-select workforms to export.

# <span id="page-15-0"></span>**3 Import bibliographic records**

<span id="page-15-1"></span>**Why import bibliographic records?** Add bibliographic records created in your library's local system to WorldCat. —PromptCat —GovDoc —Batchload

<span id="page-15-2"></span>**Records you can import**

- Process bibliographic records from OCLC services, including:
	- —Cataloging Partners
	- —Contract Cataloging
	- —Bibliographic Record Notification
	- —WorldCat Collection Sets
- Process unresolved Batchload records.
- Bibliographic and authority records in the same file.
- Records in the MARC 21 record standard (default), the Dublin Core Qualified or Dublin Core Simple standard, or MARC XML (you select the option).
- Records using MARC-8 or UTF-8 Unicode character sets (you select the option, except that UTF-8 Unicode is required for Dublin Core import).
- Records exported from your library's local system. Export the records to a file via your system's MARC export function and then import from the file.

**Alternative:** Retrieve (import) local system records using a Z39.50 connection. The client automatically imports a local system record when you retrieve. (See section below for details.)

- Bibliographic records received from OCLC services (see the list in the preceding section).
- OCLC bibliographic records (records that contain an OCLC control number) from your local system.
- Non-OCLC bibliographic records are:
	- —Imported as new records (workforms)
	- —Actionable (you can take any actions on imported non-OCLC records that you take on bibliographic workforms you create, with some restrictions, described below)
- Records containing non-Latin script data.

<span id="page-15-3"></span>**Restrictions on taking actions on imported OCLC bibliographic records**

 Take most actions on imported OCLC bibliographic records, including: **Derive > New Record**, **Export**, **Update Holdings**, and **Validate**.

You cannot:

You can:

 **Initially delete holdings.** Imported OCLC records do not indicate whether the item is Held or Not Held by your library. Therefore, you cannot take the **Delete** 

**Holdings** action on imported record.

However, when logged on, you can validate imported records to update the holdings information and then use the **Delete Holdings** command.

To view holdings from the record, use **Display Holdings** on the View menu.

 Take a **Replace Record** action on a record imported to the online save file unless you first **Lock Master Record** (Action menu) online.

# **Caution:**

**Locking the master record loses any edits you made.** If you use an imported OCLC bibliographic record to lock the corresponding master record, Connexion locks and displays the current version of the master record, overwriting any changes you made to the imported record. The system warns you that your changes will be lost and asks whether you want to continue. Click **No** to keep your edited record, or click **Yes** to overwrite it.

Use **Report Error** (Action menu) on an imported bibliographic record.

<span id="page-16-0"></span>**About import files** An import file can contain both bibliographic and authority records. The following table gives more details about import files:

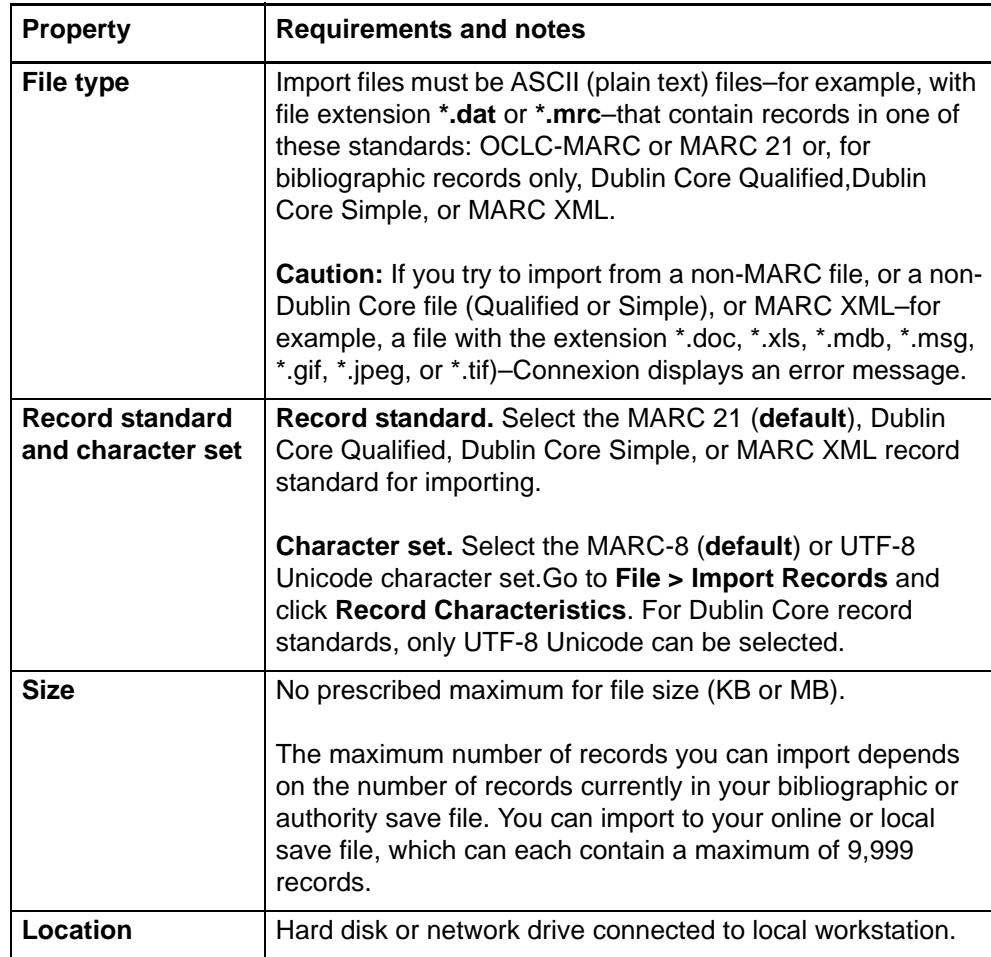

<span id="page-17-0"></span>**Import records** Bibliographic records you import are placed in the bibliographic save file you specify (online or local) with the source status *Imported*.

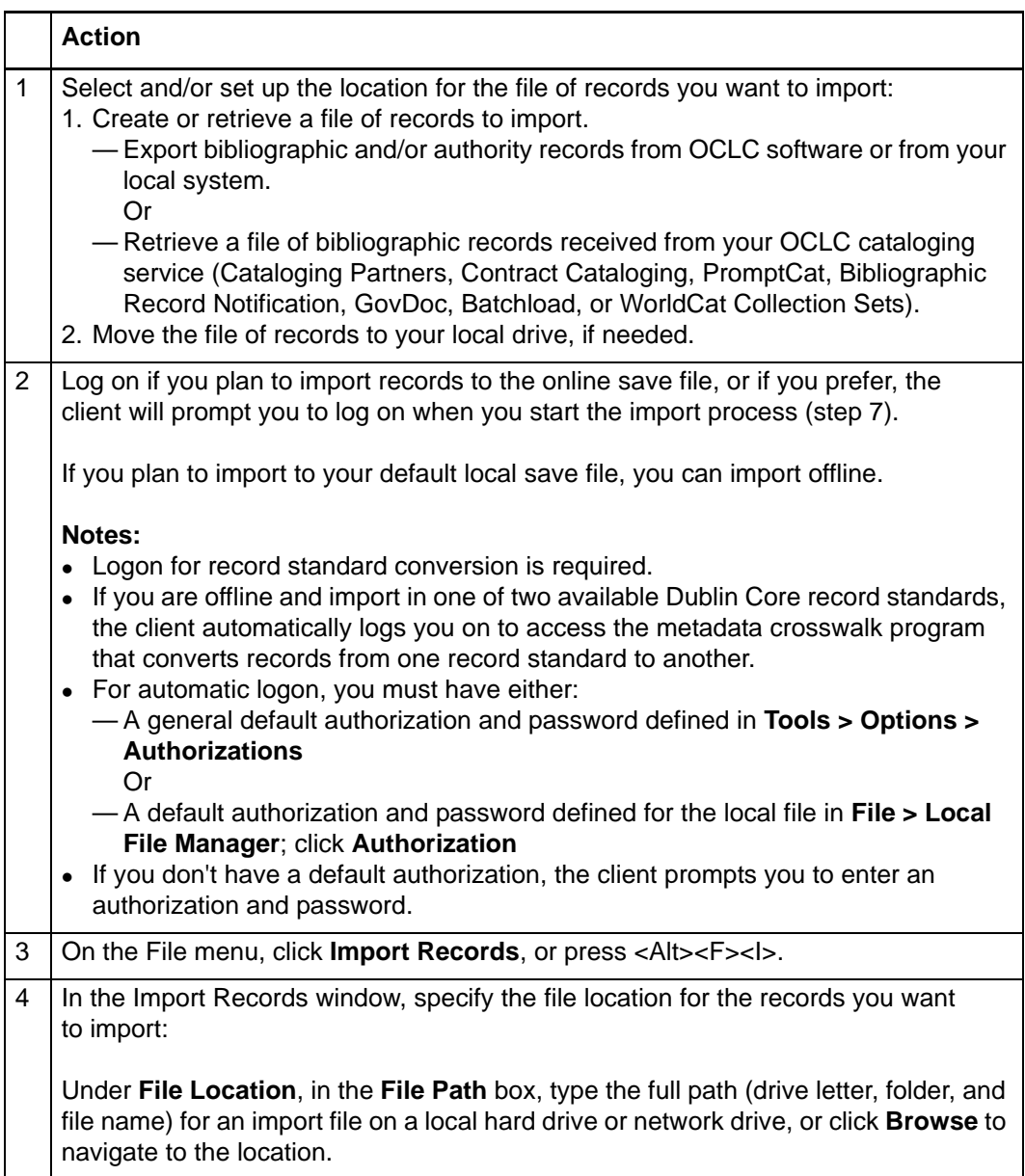

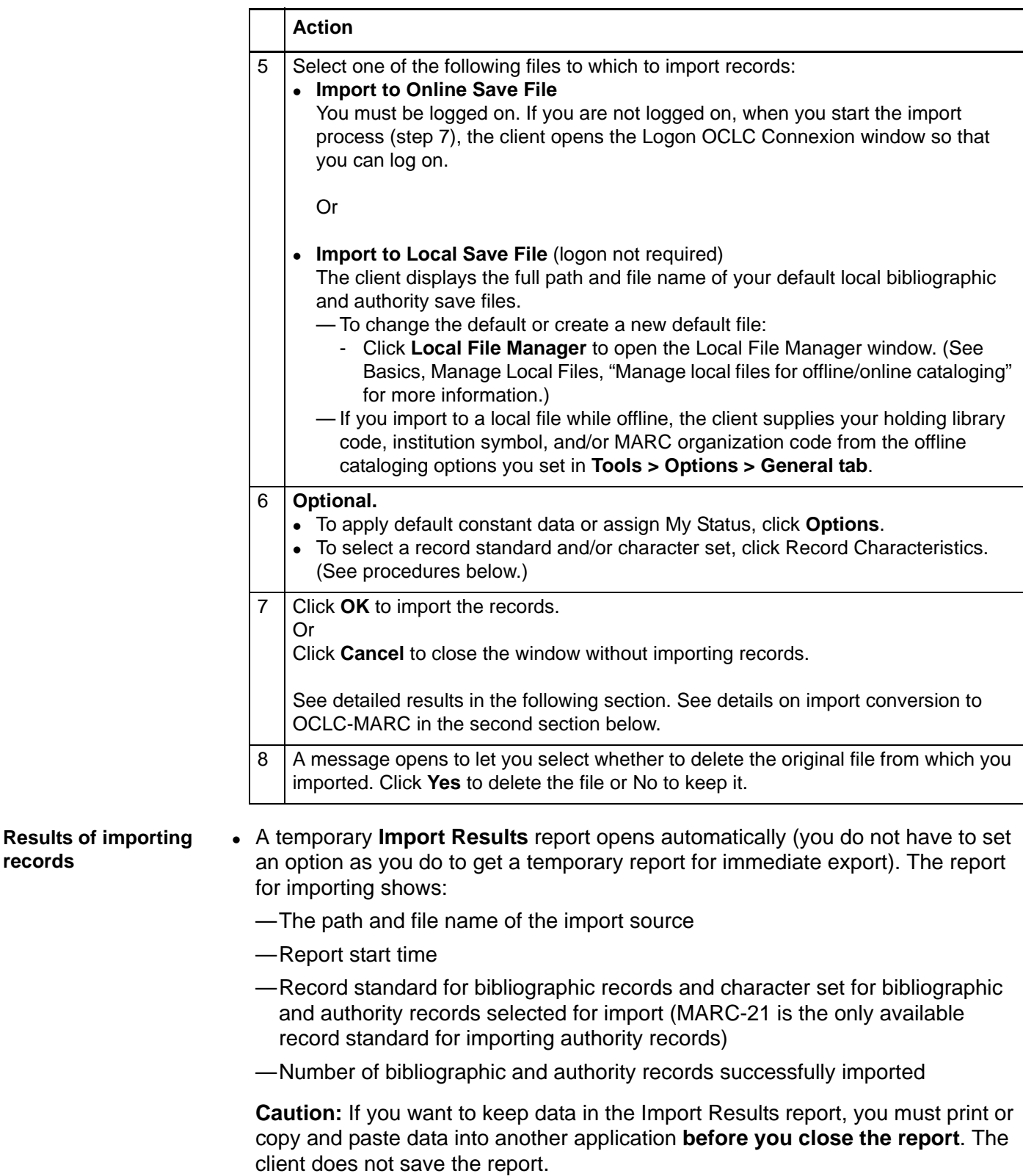

- <span id="page-18-0"></span>• If you import to the online save file and you are not logged on, the client opens the Logon OCLC Connexion window. After you log on, the client immediately imports the records.
- The client imports all records in the file, beginning with the first record.
- If you import to the online save file, the client adds the bibliographic records to the bibliographic save file.
- Imported bibliographic records are assigned the source status **Imported**.
- Non-OCLC records are imported as OCLC workforms. Instead of an OCLC number, *NEW* appears at the top of the record in the non-editable information area.
- By default, records are imported in MARC 21 format using MARC-8 character sets unless you changed the record standard to Dublin Core (Qualified or Simple) or to MARC XML or you changed the character set option to UTF-8 Unicode. (See the procedure for changing these options below.)

**Note:** The temporary Import Results report does not list any fields not mapped when you import from one record standard to another. If fields do not map correctly or if there is a problem with the file (such as incorrectly formed XML), import fails.

 If you selected the options, the system applies your default constant data and/or inserts My Status identifier.

#### <span id="page-20-0"></span>**Import conversion details** The client does the following conversions, depending on whether the record is a WorldCat record (has an OCLC control number) or a workform (new record):

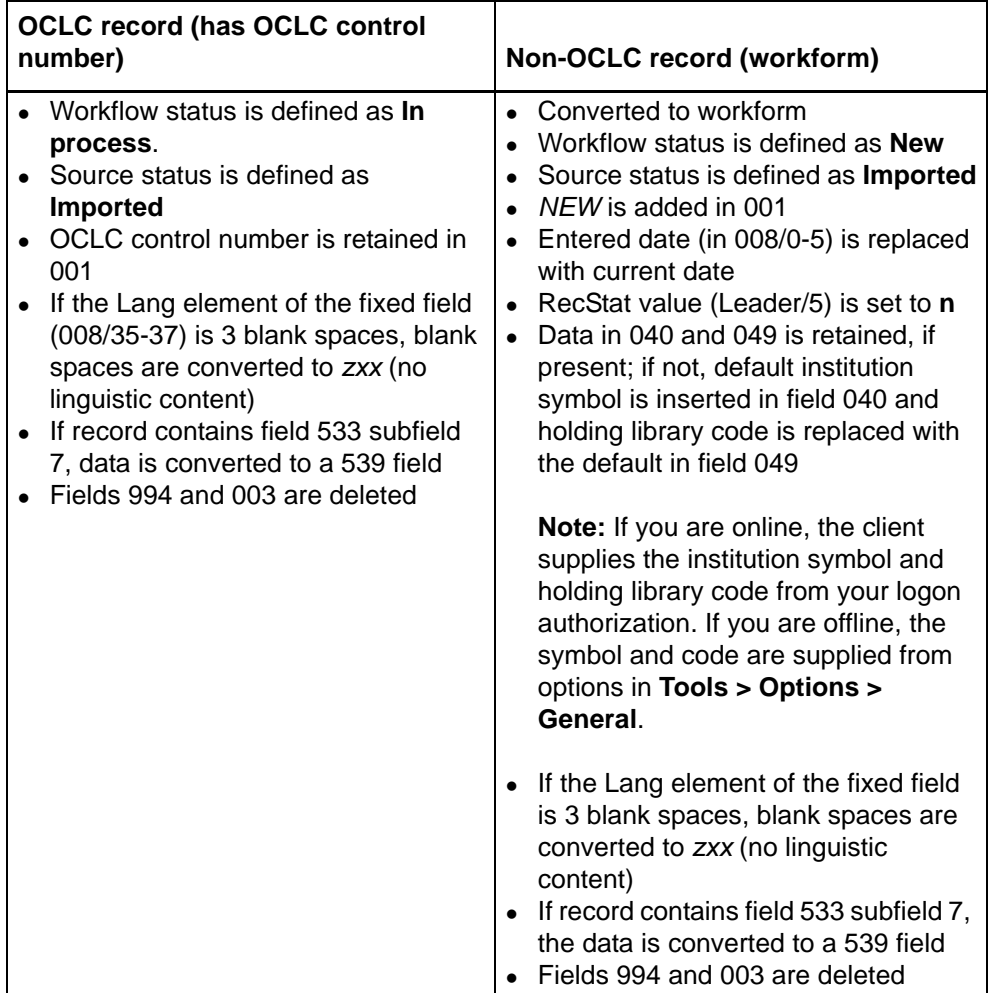

**Note:** If non-MARC-8 scripts are imported in MARC-8 data format, the non-MARC-8 characters are saved in Numeric Character Reference (NCR) format.

 **Record standard.** Select MARC 21, Dublin Core (Simple or Qualified), or MARC XML for importing records.

# **Notes:**

- —See details of importing from Dublin Core to MARC 21 below.
- —For more on Dublin Core standards, see a brief description in "Export bibliographic records" and details on the official Dublin Core Web site at www.dublincore.org.
- **Character set.** Select the MARC-8 or UTF-8 Unicode character set to use in imported records.

**Note:** If you select a Dublin Core standard or MARC XML, the client automatically selects UTF-8 Unicode character set.

<span id="page-20-1"></span>**Select a record standard and character set for imported bibliographic records**

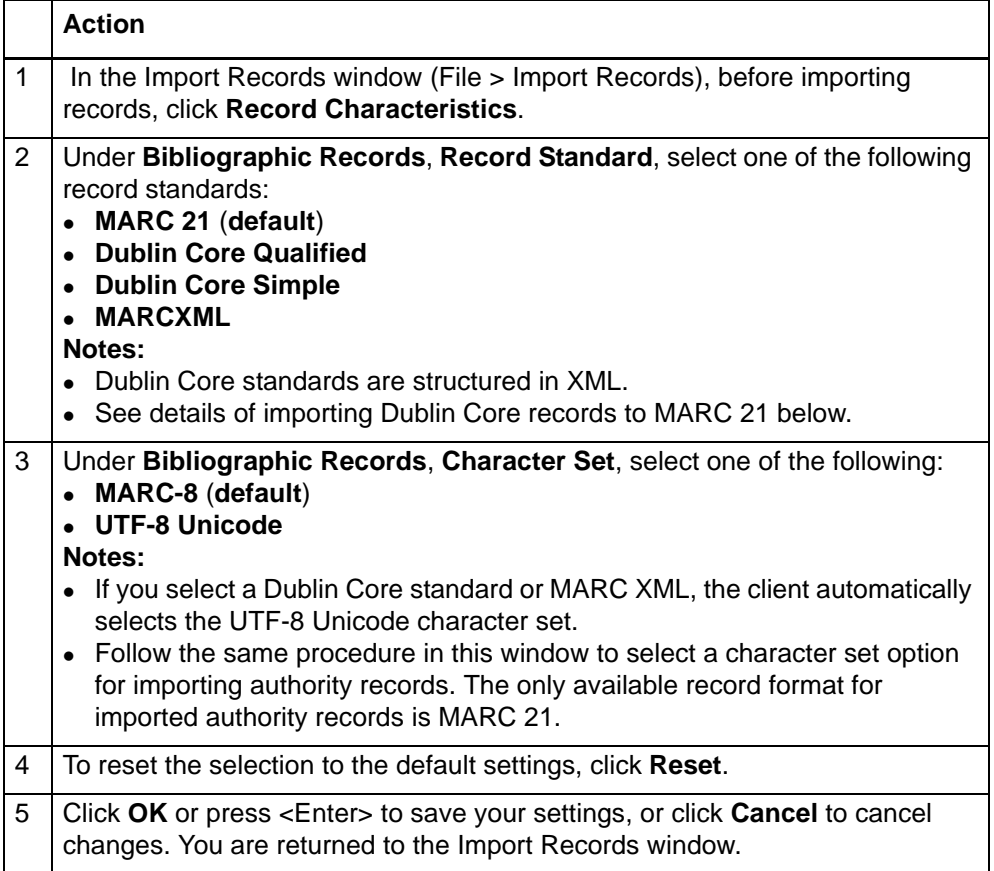

# **Notes:**

- If non-MARC-8 scripts are exported in MARC-8 data format, the non-MARC-8 characters are saved in Numeric Character Reference (NCR) format.
- See documentation on Unicode on the Library of Congress Web site at http:// www.loc.gov/marc/specifications/speccharucs.html.

# **Details of importing Dublin Core records in MARC 21**

When you import Dublin Core Simple or Dublin Core Qualified records into the client in MARC 21, the conversion process is approximate.

- By default, the client supplies values for the Books format, since there is no equivalent field for Leader or 008 in Dublin Core. Some fixed field elements may display fill characters. Please check or edit for correct values.
- The following is a list of default fixed field values supplied to a record converted to MARC 21:

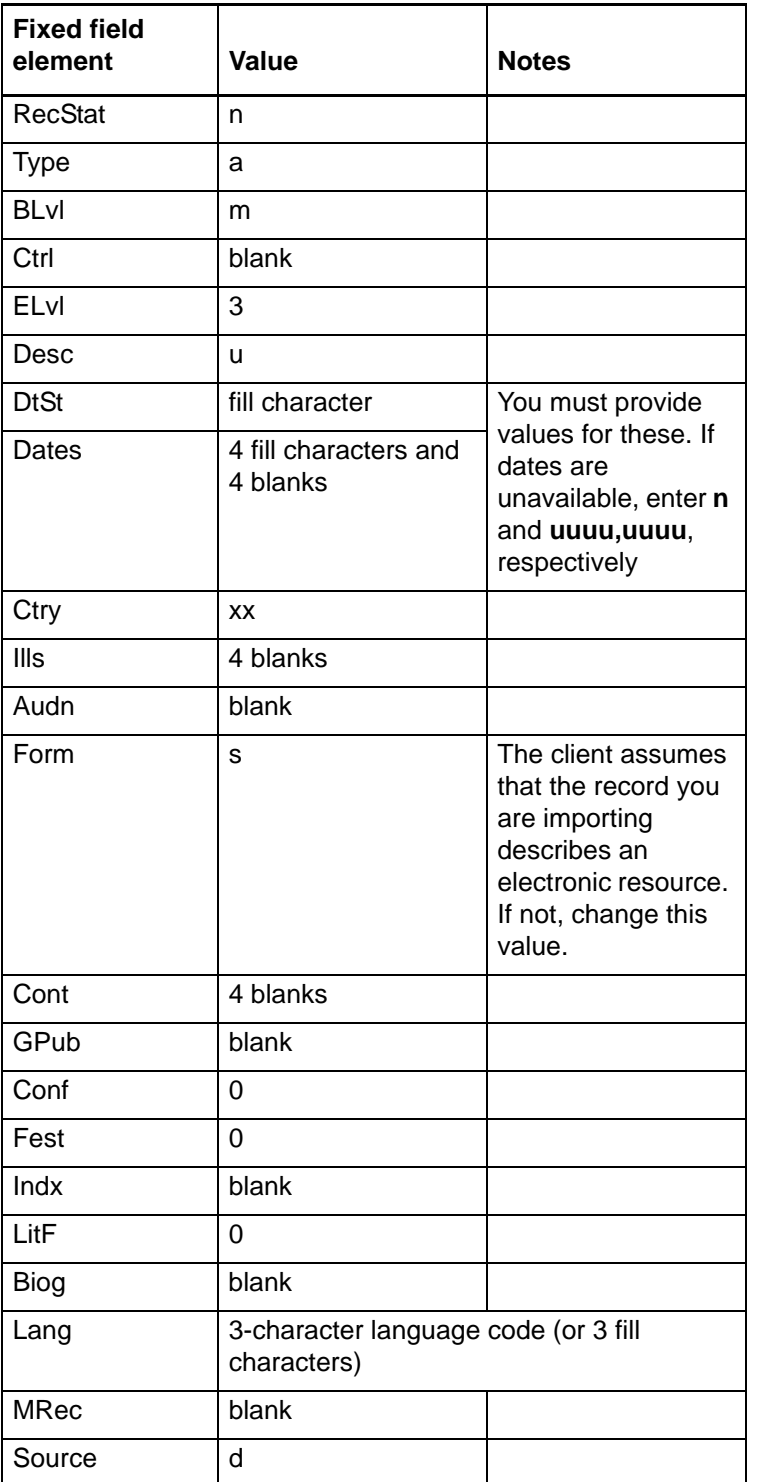

 To change from the Books format to another format, select a format from the drop-down list at the upper left of the fixed field display.

# **Caution:**

- —You must display the fixed field to have access to the MARC format list: Click **View > OCLC Fixed Field > Top** [or **Bottom**].
- —When you change the MARC format, some fixed field values may be lost. Please check or edit for correct values.

 The temporary Import Results report that displays after import is completed (see description below) does not list any fields not mapped when you import from from a Dublin Core standard to MARC 21. If fields do not map correctly or if there is a problem with the file (such as incorrectly formed XML), import fails.

<span id="page-23-0"></span>**Apply default constant data or assign a freetext My Status to imported records**

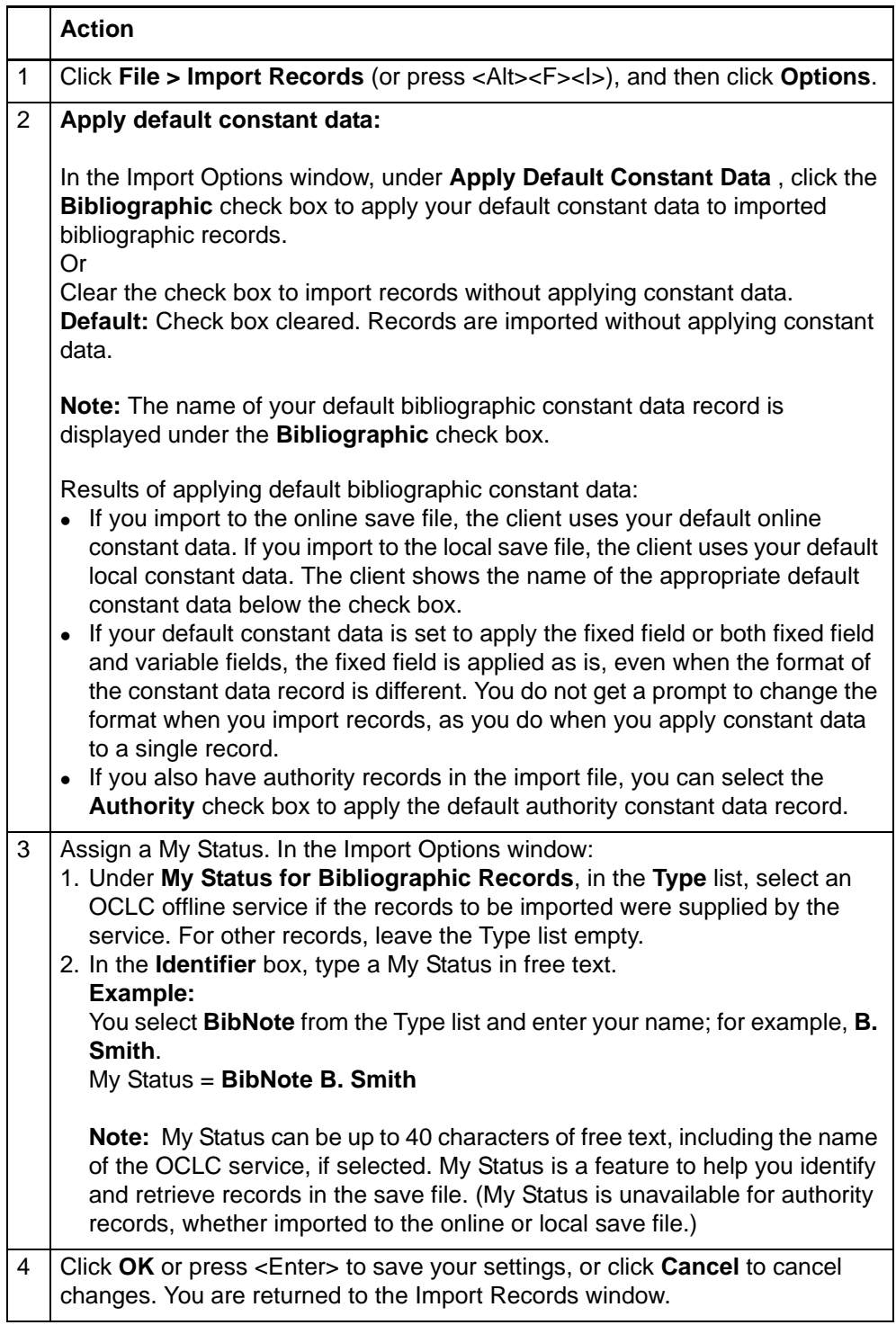

### <span id="page-24-0"></span>**Find imported bibliographic records**

You can find imported bibliographic records two ways:

- Show online save file or default local file statuses and then retrieve records with the status **Imported**.
- Search the online save file or the default local file.

# **Retrieve imported records by showing save file statuses**

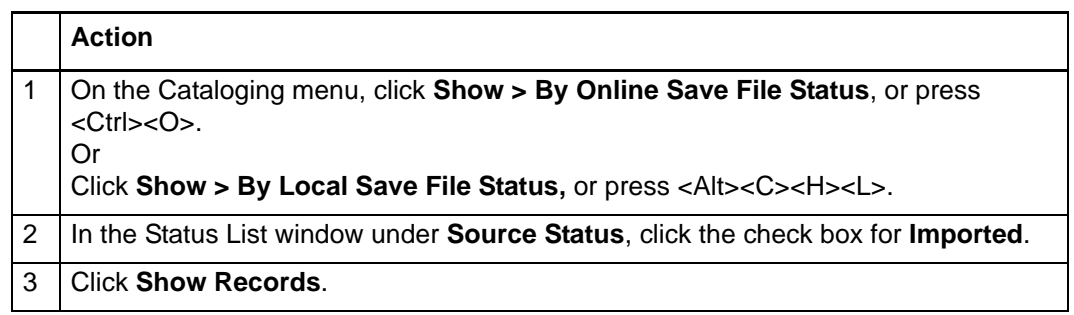

**Retrieve imported records by searching the save file**

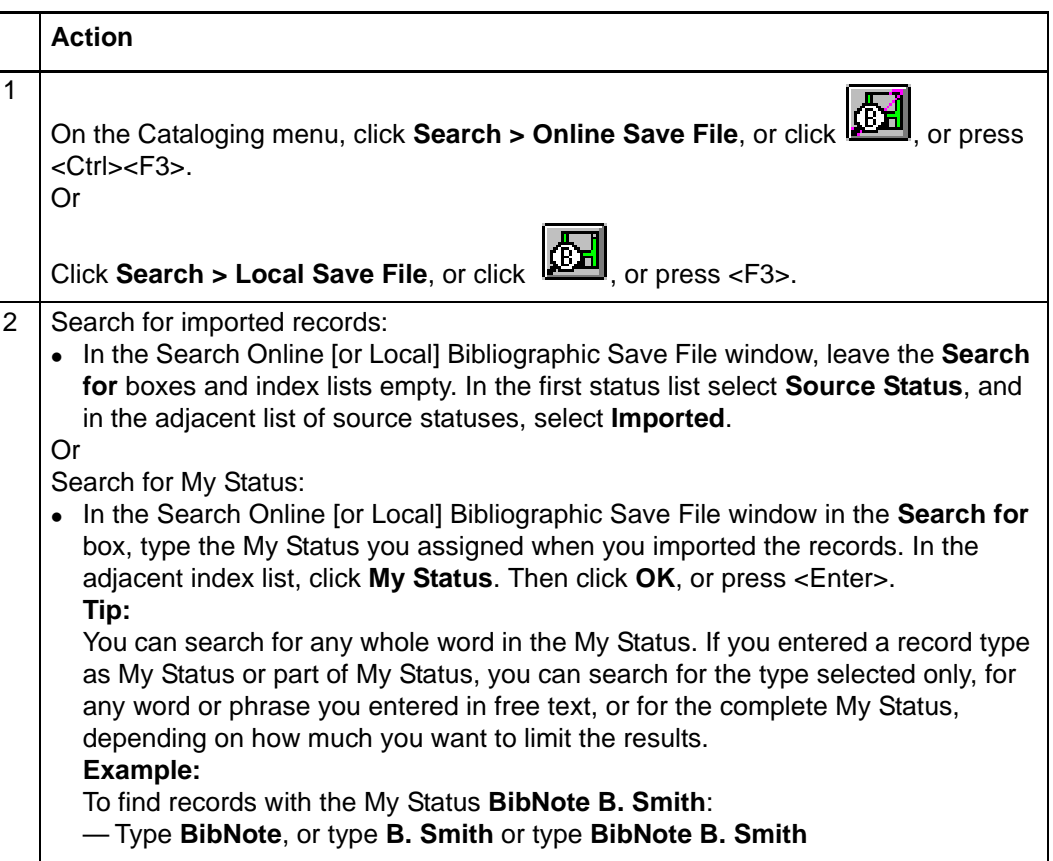

See Save Bibliographic Records, "Use bibliographic save file search results" for more information.

# To download records from the Product Services Web:

# <span id="page-25-0"></span>**Download records from an OCLC service**

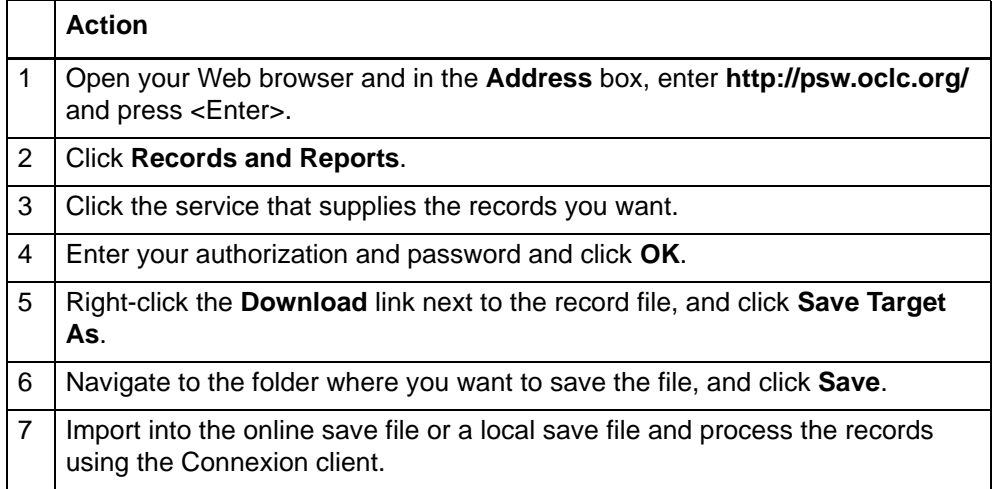

<span id="page-26-0"></span>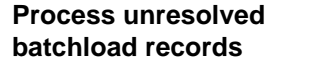

### **What are unresolved batchload records?**

- Unresolved records are bibliographic records for which no match was found in WorldCat by the OCLC Batchload service.
- These records fail to match for a variety of reasons, including legitimate differences in cataloging practice, data errors, or other problems.
- OCLC posts files of unresolved batchload records on the Product Services Web.
- Unresolved records have the following characteristics:
	- —They have the word *NEW* instead of an OCLC control number.
	- —The file of records remains on the Product Services Web for 90 days before being deleted automatically.
	- —If the unresolved records are generated by group batchload projects, they have identifiers in the 951 field.

# **How to process unresolved batchload records**

Follow these steps after downloading the file of unresolved batchload records, importing the records into the client online or local save file, and retrieving them:

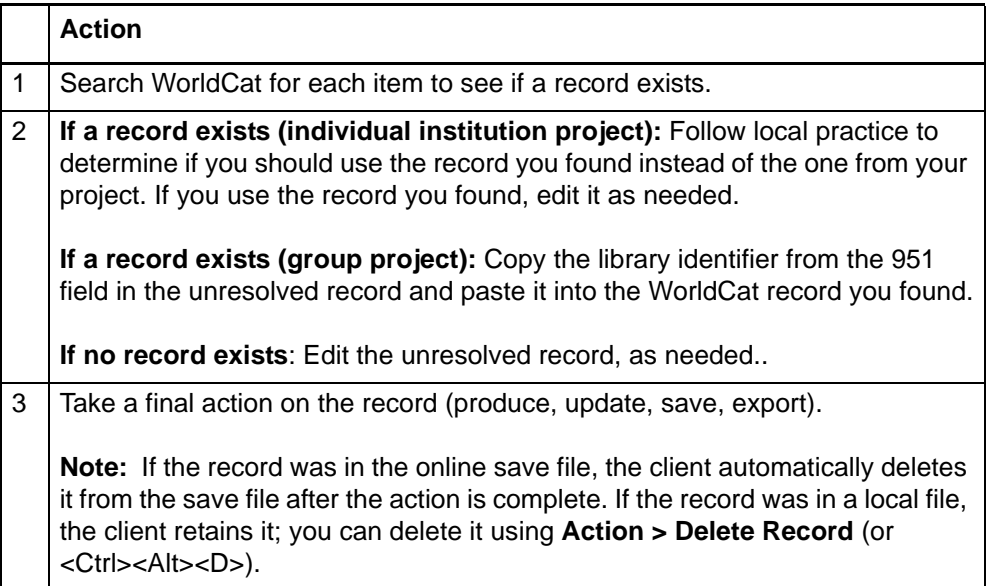

# **See also: Quick Reference**

See also: *Import Records into Connexion Quick Reference* at: http://www.oclc.org/support/documentation/worldcat/cataloging/userguide/import/.

# <span id="page-27-0"></span>**4 Retrieve local system records using a Z39.50 connection**

<span id="page-27-1"></span>**About retrieving local system records**

- Retrieve bibliographic records created in your ILS (Integrated Library System) and import them into the Connexion client.
- Define a use attribute for searching your ILS (**default:** use attribute 12 [local] Record#).
- A search can retrieve one record at a time.
- A retrieved local record is imported into the client and displayed as a MARC 21 formatted workform. The word *NEW* displays in the upper left corner of the workform, where the assigned OCLC number will display when you add it to WorldCat.
- Once imported into the client, work with the record just as you do with any imported record (see the Import Bibliographic Records guide or client Help for more information).

#### <span id="page-27-2"></span>**Set up a connection to a host local system**

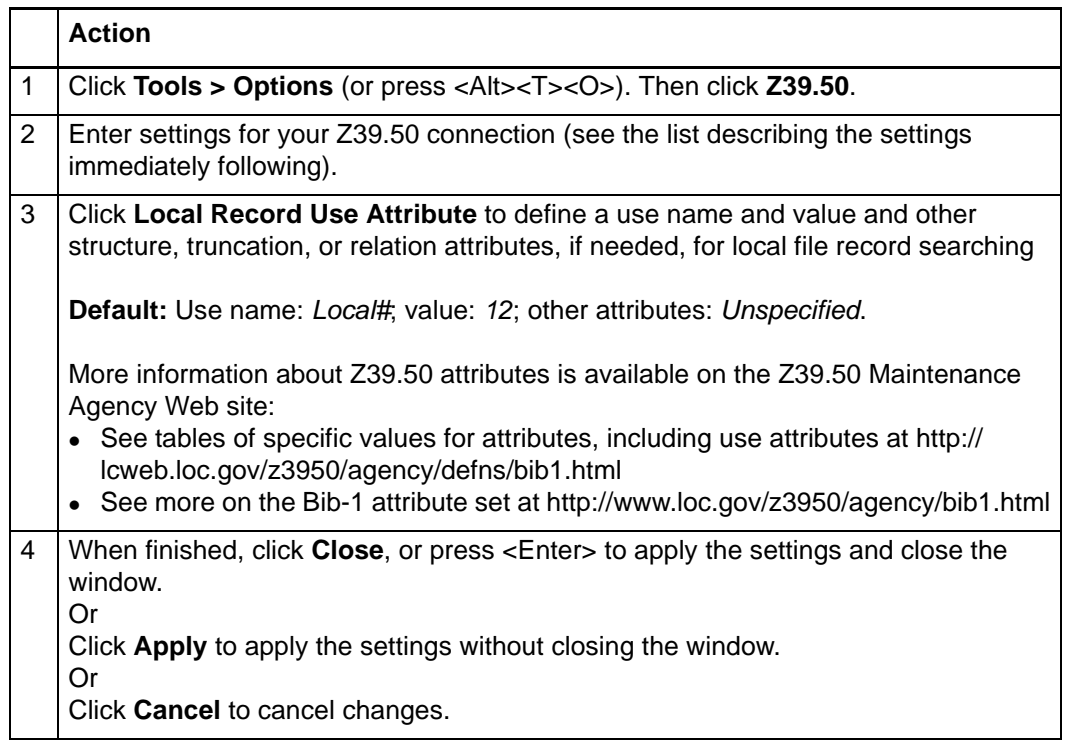

# **Z39.50 settings:**

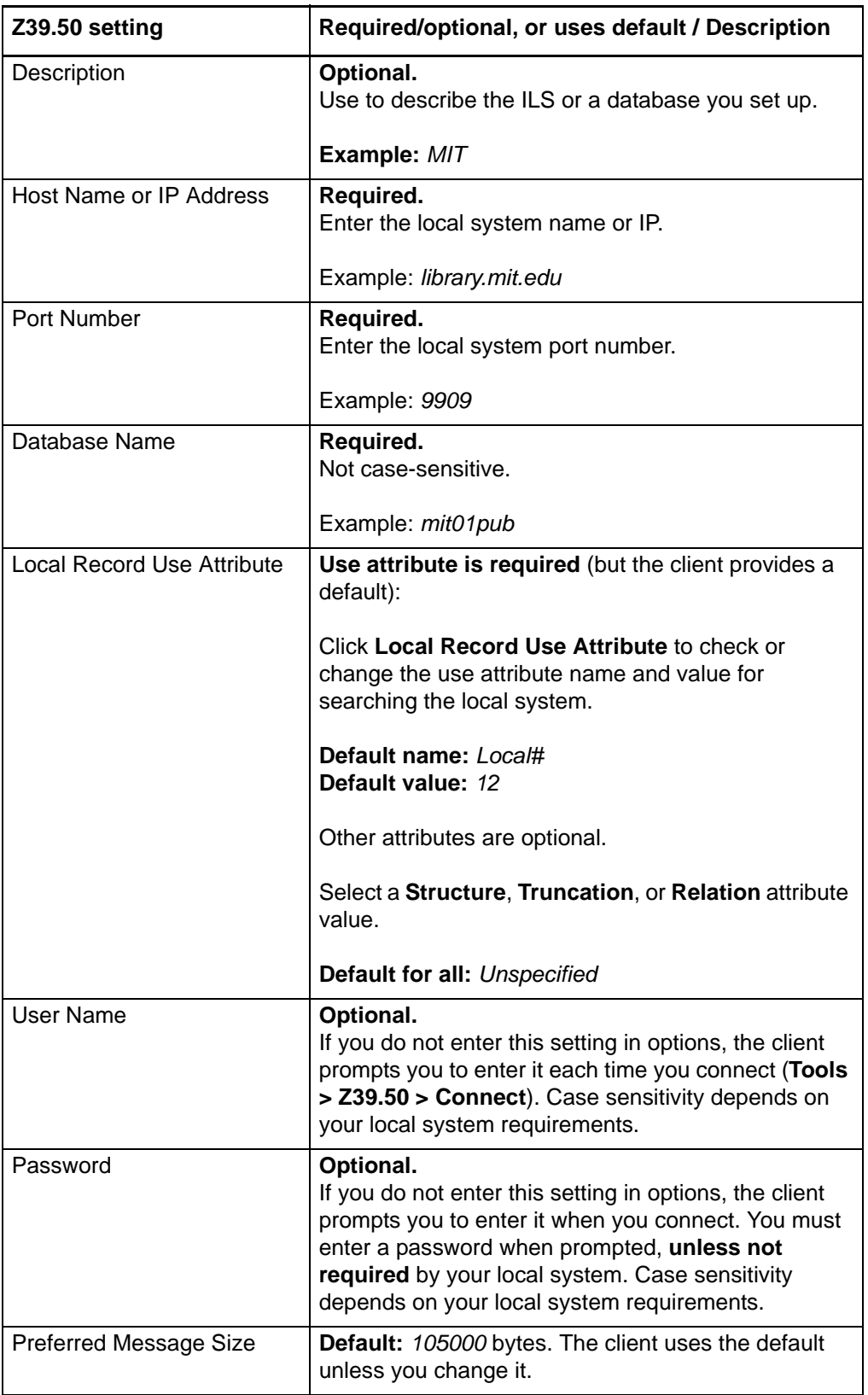

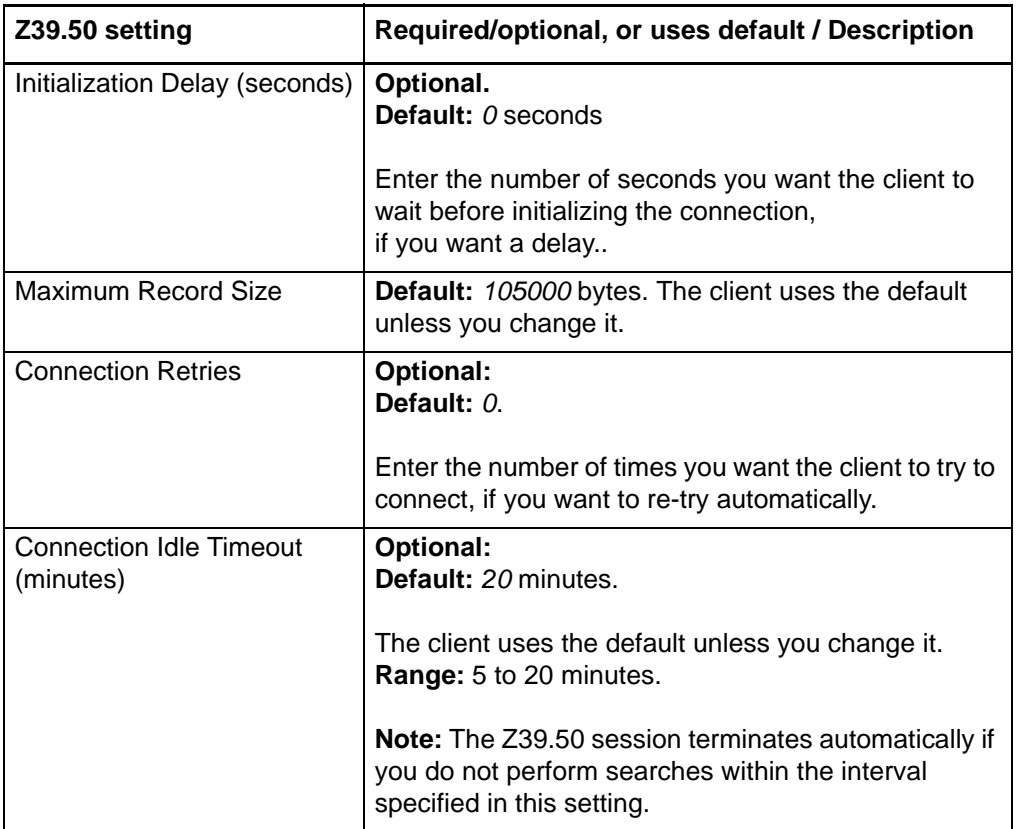

**Note:** If you connect to more than one host or more than one database, change the settings in the **Z39.50** tab before connecting, or create another user profile, enter different settings in the **Z39.50** tab in the new profile, and switch user profiles before connecting.

### <span id="page-29-0"></span>**Connect to a local system host and retrieve a record**

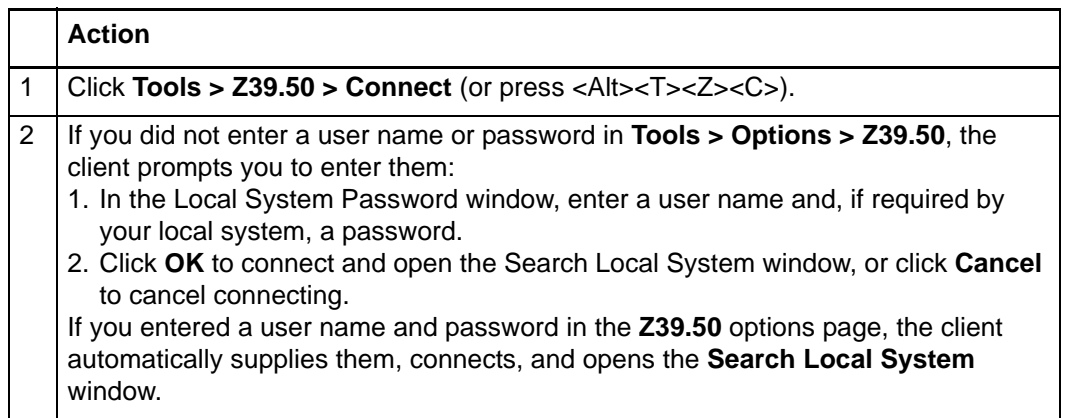

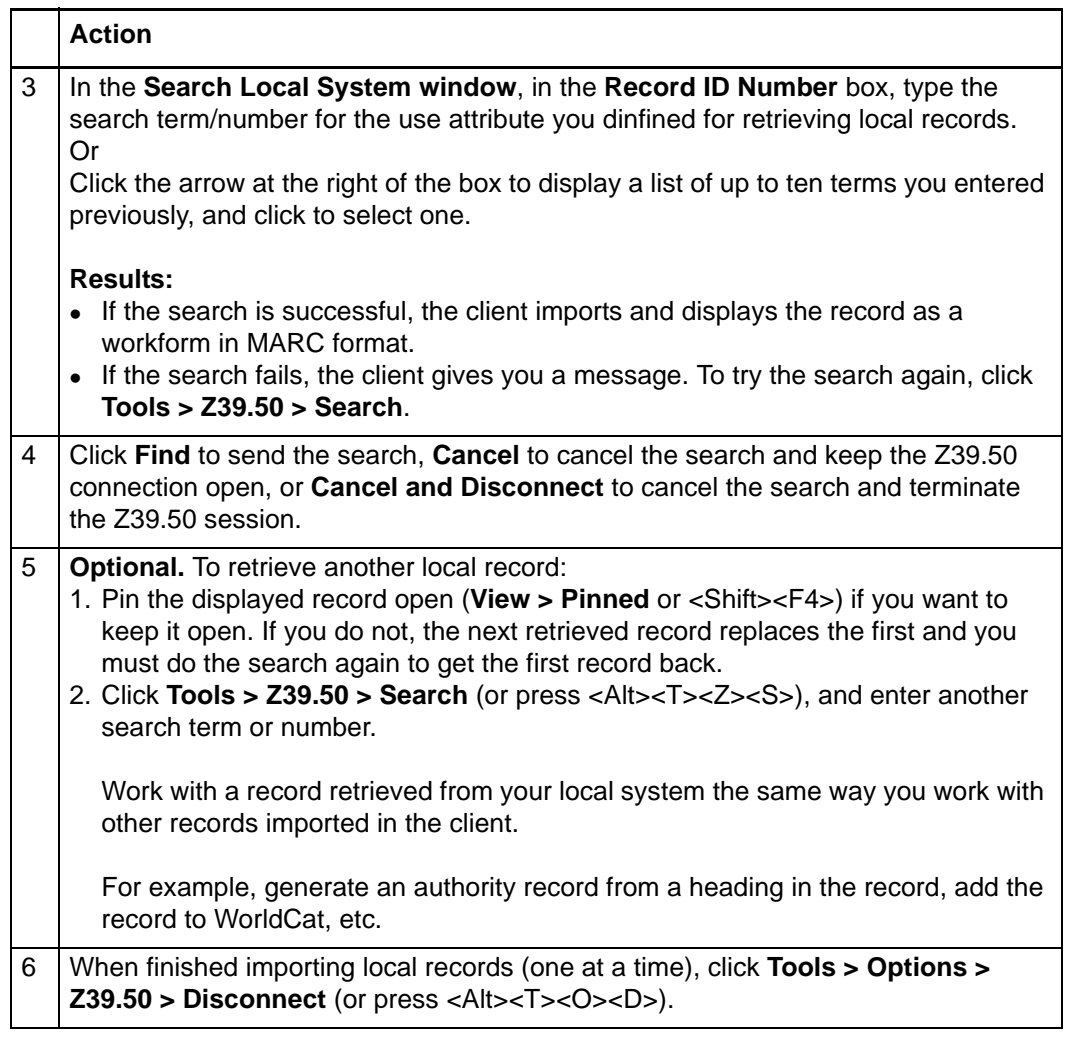